## ИНСТРУКЦИЯ:

- 1. Для корректной работы с платформой Big Blue Button необходимоиспользовать браузер Google Chrome.
- 2. При нажатии на ссылку, необходимо ввести номер группы или ФИО,в случае индивидуального подключения.
- 3. После нажимаете кнопку «Присоединиться».
- 4. Далее, система предложит вам выбор:

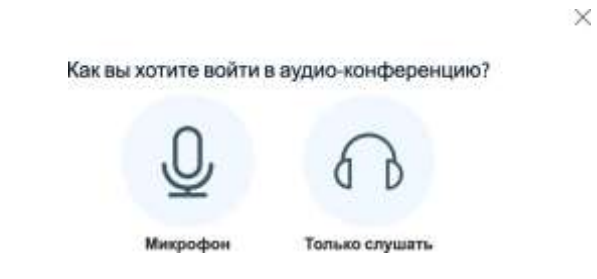

## В данном случае выбираете «Микрофон».

5. После выбора, система предложит протестировать ваш микрофон:

> Это тестирование звука, его слышите только вы. Скажите несколько слов в микрофон. Слышите ли вы себя?

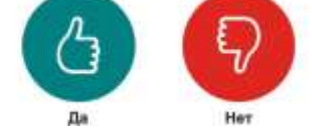

В данном случае выбираете «ДА».

6. Для активации видео, вам необходимо в центральной части нажатьна кнопку «Транслировать веб-камеру».

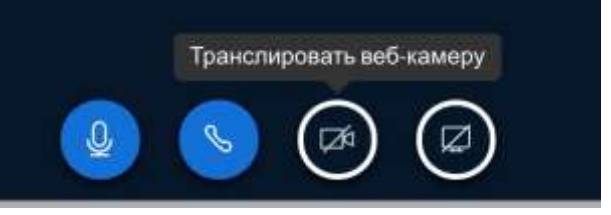

 $\times$ 

7. После активации кнопки, системы выдаст сообщение:

×

## Настройки вэбкамеры

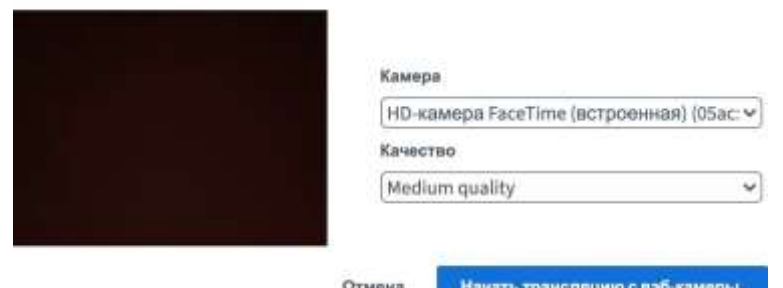

В данном случае необходимо проверить настройки «по умолчанию»камеры и качества видео.

Если все корректно отображено, нажимаете кнопку «Начать трансляцию веб-камеры».

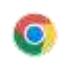